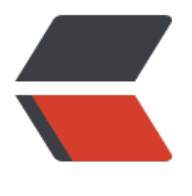

链滴

# 搭建配置 [NT](https://ld246.com)P 服务器

作者:Coisini

- 原文链接:https://ld246.com/article/1681442086090
- 来源网站: [链滴](https://ld246.com/member/Coisini)
- 许可协议:[署名-相同方式共享 4.0 国际 \(CC BY-SA 4.0\)](https://ld246.com/article/1681442086090)

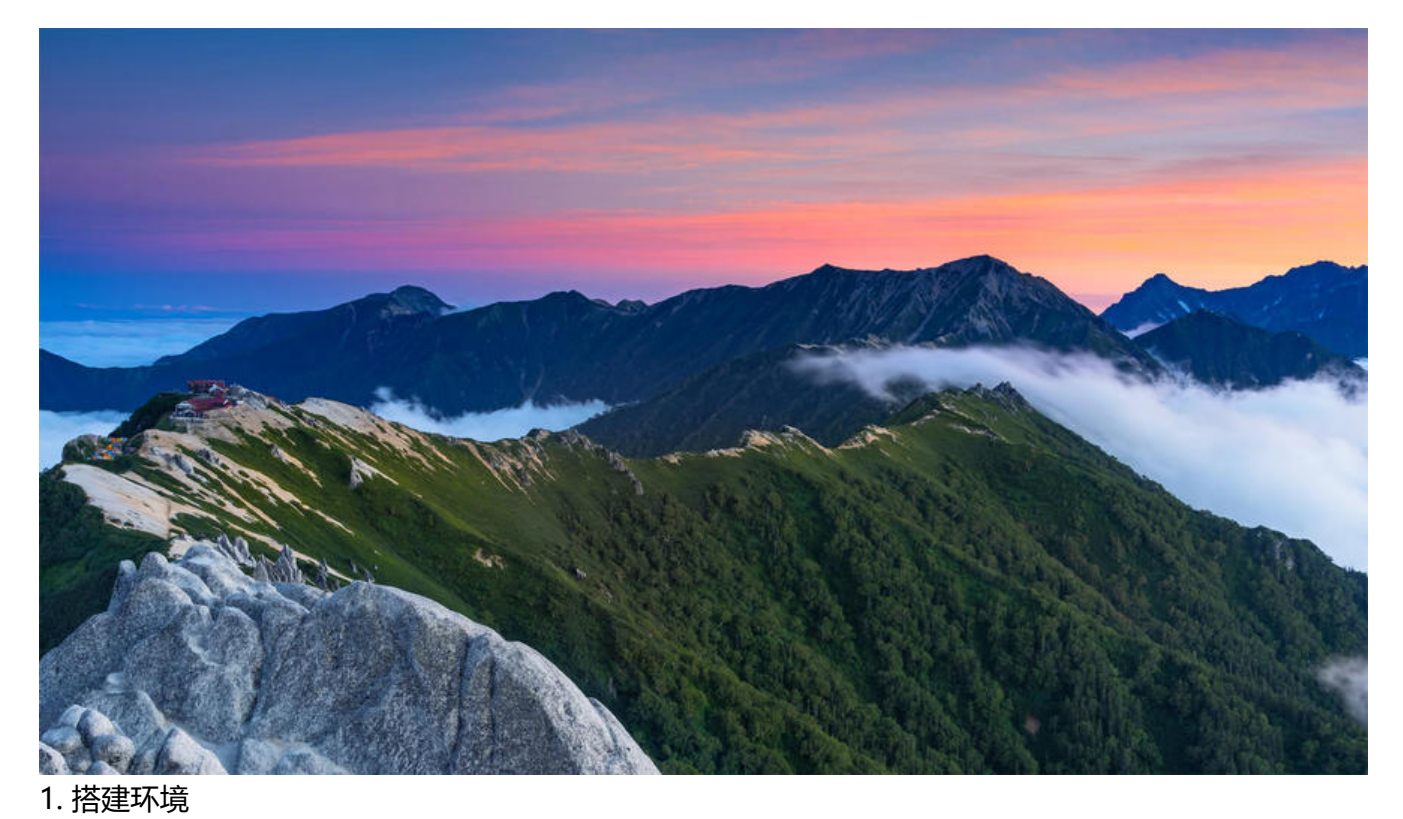

## Centos7.x ntpdate-4.2.6p5-29.el7.centos.2.x86\_64 #客户端 ntp-4.2.6p5-29.el7.centos.2.x86\_64 #服务端 2. NTP服务搭建 查询ntp服务是否安装

rpm -qa | grep ntp 如果未安装,需要先安装ntp

### yum install ntp -y

### 3. 配置NTP

只需要修改部分配置

vim /etc/ntp.conf #默认Centos提供了4个时间同步服务器,以下之使用一个时间服务器

#server 0.centos.pool.ntp.org iburst #server 1.centos.pool.ntp.org iburst #server 2.centos.pool.ntp.org iburst #server 3.centos.pool.ntp.org iburst

时间进行同步 后,就变成了11层。ntp是层次阶级的 logfile /var/log/ntp.log #配置日志目录

server 0.cn.pool.ntp.org iburst #server 0.cn.pool.ntp.org iburst 国际通用<br>server 127.127.1.0 #如果国际通用时间服务器不能同步,则 #如果国际通用时间服务器不能同步,则自动会按照本

fudge 127.127.1.0 stratum 10 #指定127.127.1.0 为第10层。ntp和127.127.1.0同步

#### 4. NIP服务自后

### 使用server进行启动ntp

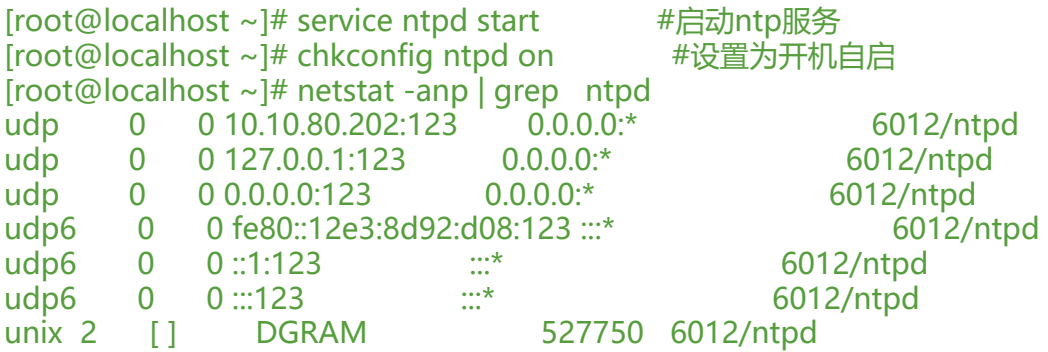

5. 设置防火情开放端口

### 1. 如果使用iptables的用户使用如下

iptables -I INPUT -p udp --dport 123 -j ACCEPT systemctl restart iptables.service

#### 2. 如果使用firewall的用户使用如下

firewall-cmd --permanent --add-service=ntp firewall-cmd --reload

#### 6. 查看同步状态

[root@localhost ~]# ntpstat synchronised to NTP server (144.76.76.107) at stratum 3 time correct to within 172 ms polling server every 64 s

#### 7. 客户端同步

### 1. 使用netnate进行同步

[root@localhost ~]# date -s "2021-10-30 19:27:16" #随便设置一个日期 [root@localhost ~]# date #查看本机目前时间 2021年 10月 30日 星期六 19:28:06 CST #需要先关闭ntpd服务不然有可能会出现同步出错的问题 [root@localhost ~]# service ntpd stop Redirecting to /bin/systemctl stop ntpd.service #进行同步 NTP服务器端IP [root@localhost ~]# ntpdate ip 16 Sep 14:58:00 ntpdate[14880]: step time server ipoffset 27718128.296978 sec #再次查看本机时间 [root@localhost ~]# date 2022年 09月 16日 星期五 14:58:02 CST #启动ntpd服务 [root@localhost  $~\sim$ ]# service ntpd start Redirecting to /bin/systemctl start ntpd.service

### 2. 可以设置一个定时任务进行同步

[root@localhost ~]# crontab -e

 $0.12$  \* \* \* /usr/sbin/ntpdate 192.168.11.23